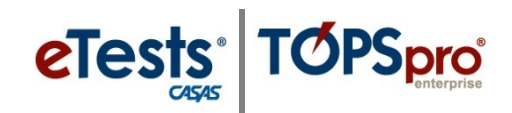

## **Registering Stations for On-Site and Remote Testing**

In both on-site and remote testing sessions, proctors can register devices as testing stations with a station registration code or with proctor credentials.

Step 1: Start the appropriate type of testing session:

Select "On-site" or "Remote".

It is important *not* to mix on-site and remote testing within the same testing session.

Step 2: Add testing stations to the testing session:

Use the code to add stations automatically to the session and/or

Use the "Add Stations" button to select stations registered with credentials.

Note:

Stations registered with a code are temporary.

Stations registered with credentials remain registered.

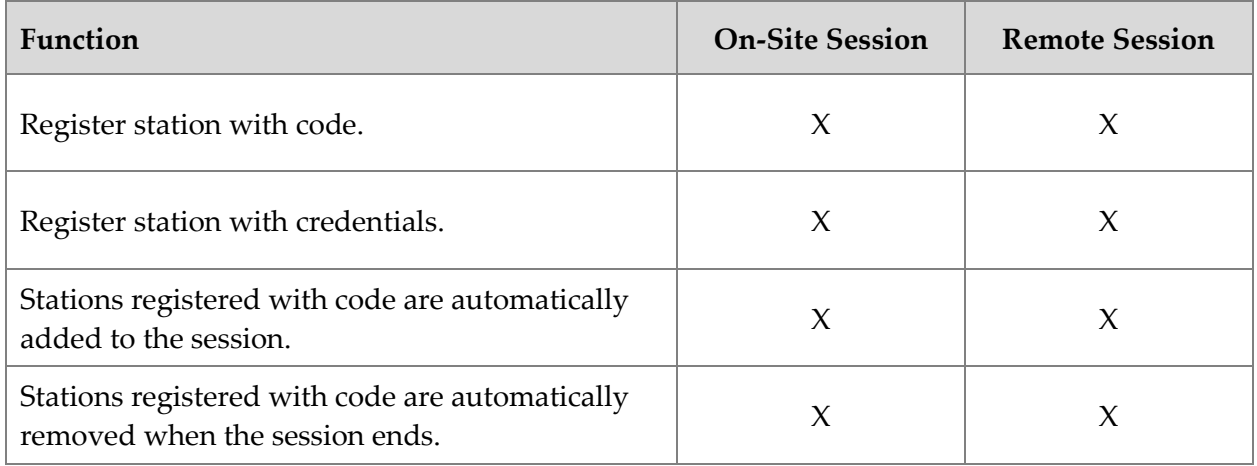